## **Creating a Rule in GroupWise for Auto Reply when Out of Office**

## **Need further assistance creating a GroupWise Rule? Contact the ITSD Help Desk at extension 6111**  Email: **helpdesk@durhamtech.edu**

In the main GroupWise email window:

- Go to the **Tools** menu and choose **Rules**
- The Rules window will appear

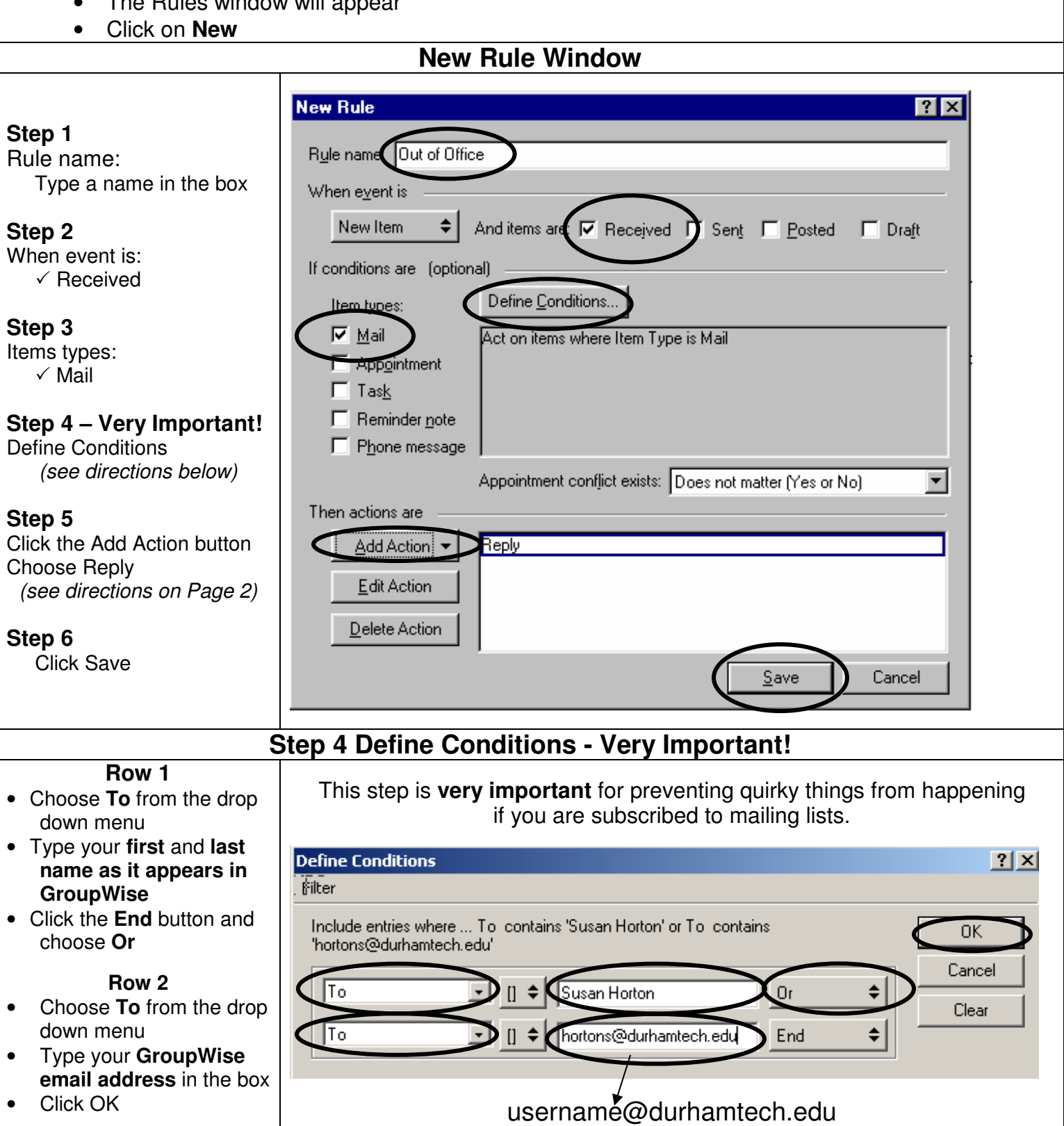

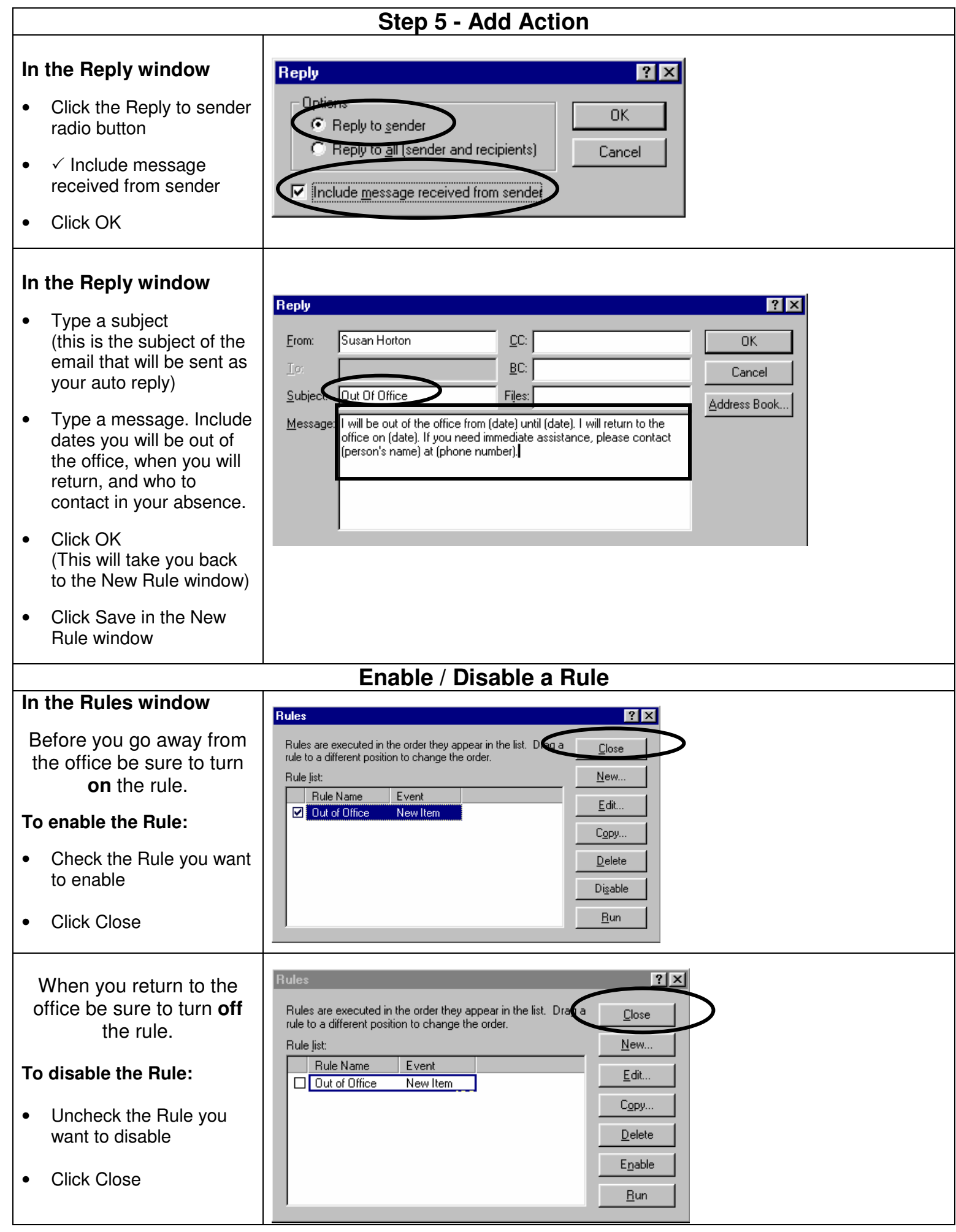